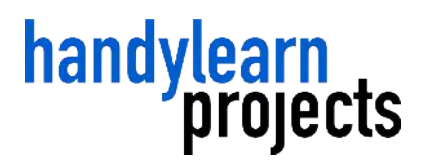

<span id="page-0-0"></span>Verbundprojekt Mobile Learning – prozessbezogenes Informieren und Lernen in wechselnden Arbeitsumgebungen

# **Mobile Learning zur Unterstützung der Berufsausbildung zum Elektroniker / zur Elektronikerin**

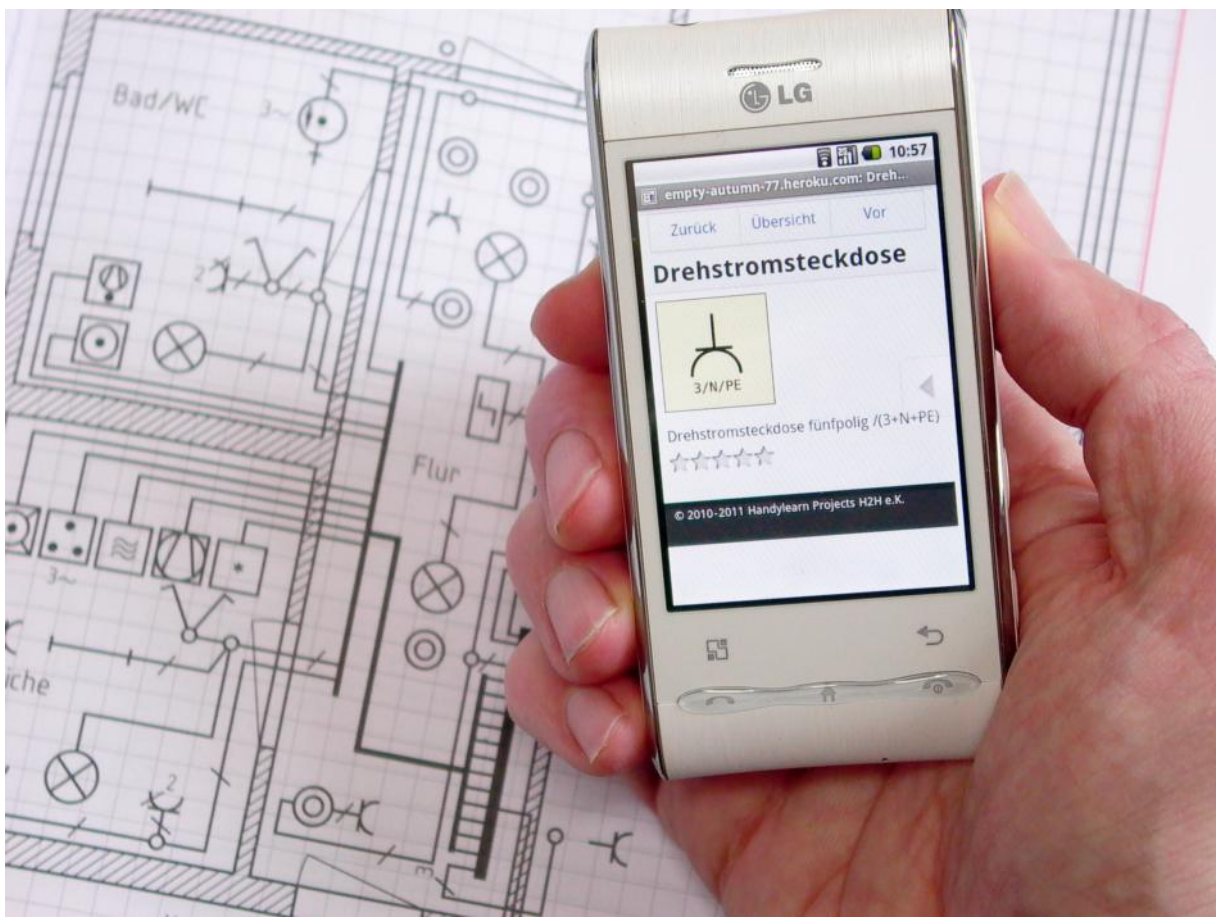

Auszüge aus dem Abschlußbericht für das Bundesministerium für Bildung und Forschung. Januar 2013

Gefördert vom

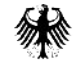

Bundesministerium für Bildung und Forschung

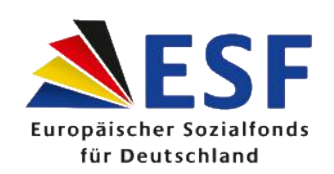

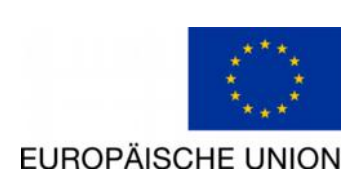

# **Inhaltsverzeichnis**

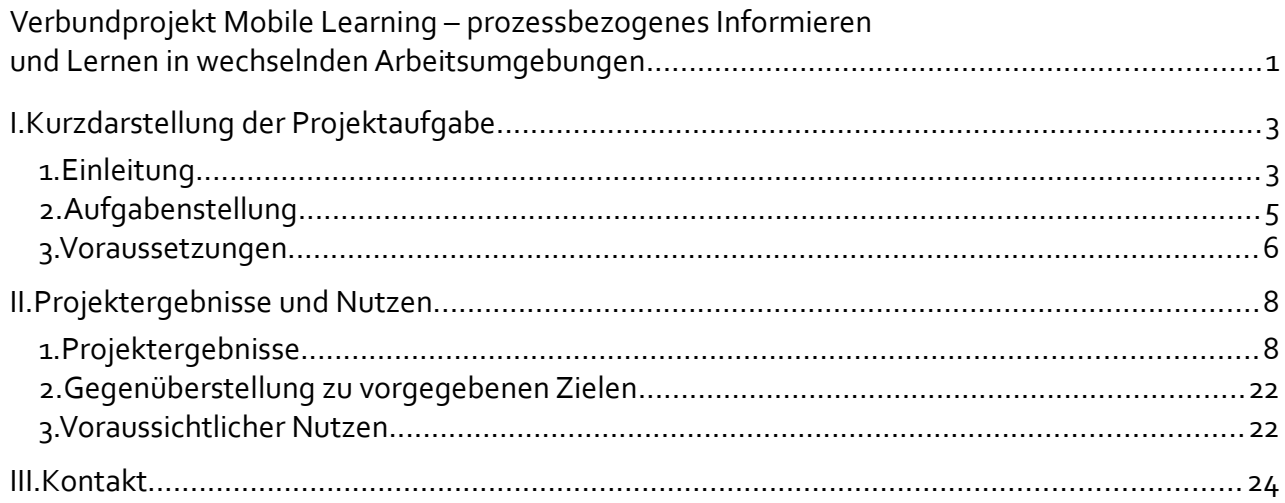

# <span id="page-1-1"></span>**I. Kurzdarstellung der Projektaufgabe**

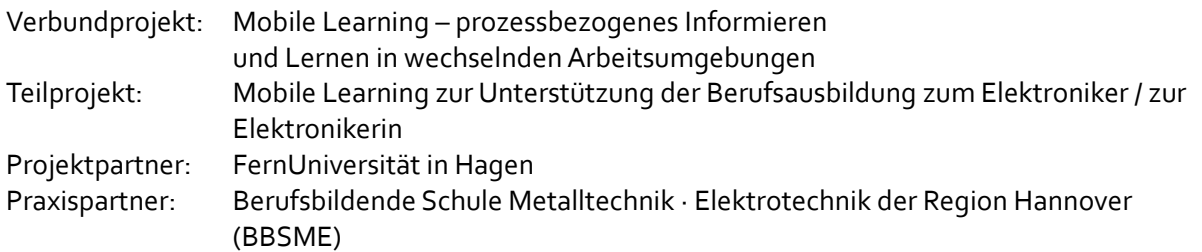

## **1. Einleitung**

<span id="page-1-0"></span>Auszubildende sind viel unterwegs: Sie müssen zwischen Berufsschule, Betrieb und gegebenenfalls verschiedenen Einsatzorten, beispielsweise auf Baustellen, pendeln. Mobile Learning kommt deshalb den Bedürfnissen dieser Zielgruppe entgegen.

Handylearn Projects untersuchte den Einsatz von Mobile Learning im Rahmen der Ausbildung zum Elektroniker / zur Elektronikerin mit Schwerpunkt Energie- und Gebäudetechnik.

Dabei wurde der Frage nachgegangen, ob und in welchem Maße mobile Lernangebote beispielsweise bei der Grundausbildung die Auszubildenden zielgerecht unterstützen können.

Handylearn Projects nutzt dabei handelsübliche Handys und Smartphones als Lernplattform. Das eigene Handy ist besonders bei Jugendlichen und jungen Erwachsenen sehr beliebt und ein ständiger Begleiter. Eine Lernsoftware wird auf den Handys der Auszubildenden installiert und ist dann auch unterwegs verfügbar.

Die Lernsoftware ist eingebettet in eine serverbasierte Administrations- und Kommunikationsinfrastruktur. Diese Infrastruktur dient der Erschließung der Kommunikationspotenziale des Handys und bietet eine Brückenfunktion für die Anforderungen der Lehrenden.

Im Projekt entstand eine sich ergänzende Kombination aus Handysoftware und serverbasierter Infrastruktur. Diese wird zukünftig Berufsschulen, Verbänden und auszubildenden Unternehmen angeboten. Das Projektergebnis wird die Grundlage für Produkte für weitere Ausbildungsberufe bilden.

Nachfolgend das Projekt im Schaubild.

# Berufsausbildung mit Handys unterstützen Beispiel: Ausbildung Elektroniker/in

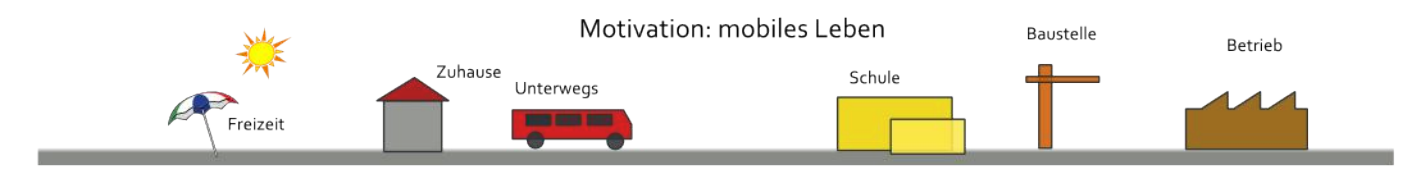

#### Didaktisches Konzept

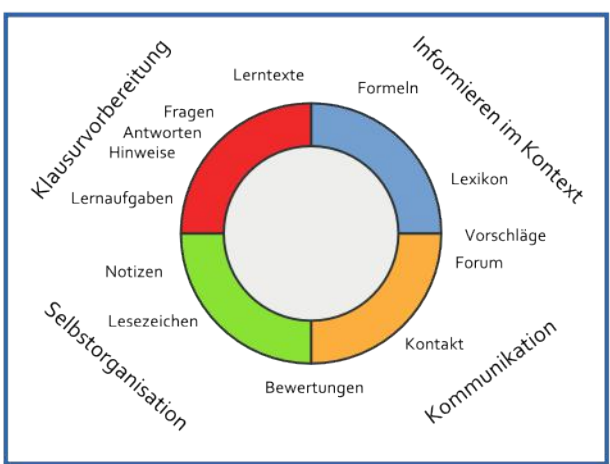

 $O<sub>10</sub>$ 

nrehstro

日日 010

msteckdose

Handysoftware & mobile Webdienste

#### Portal für Lehrer/innen

handylearn<br>projects

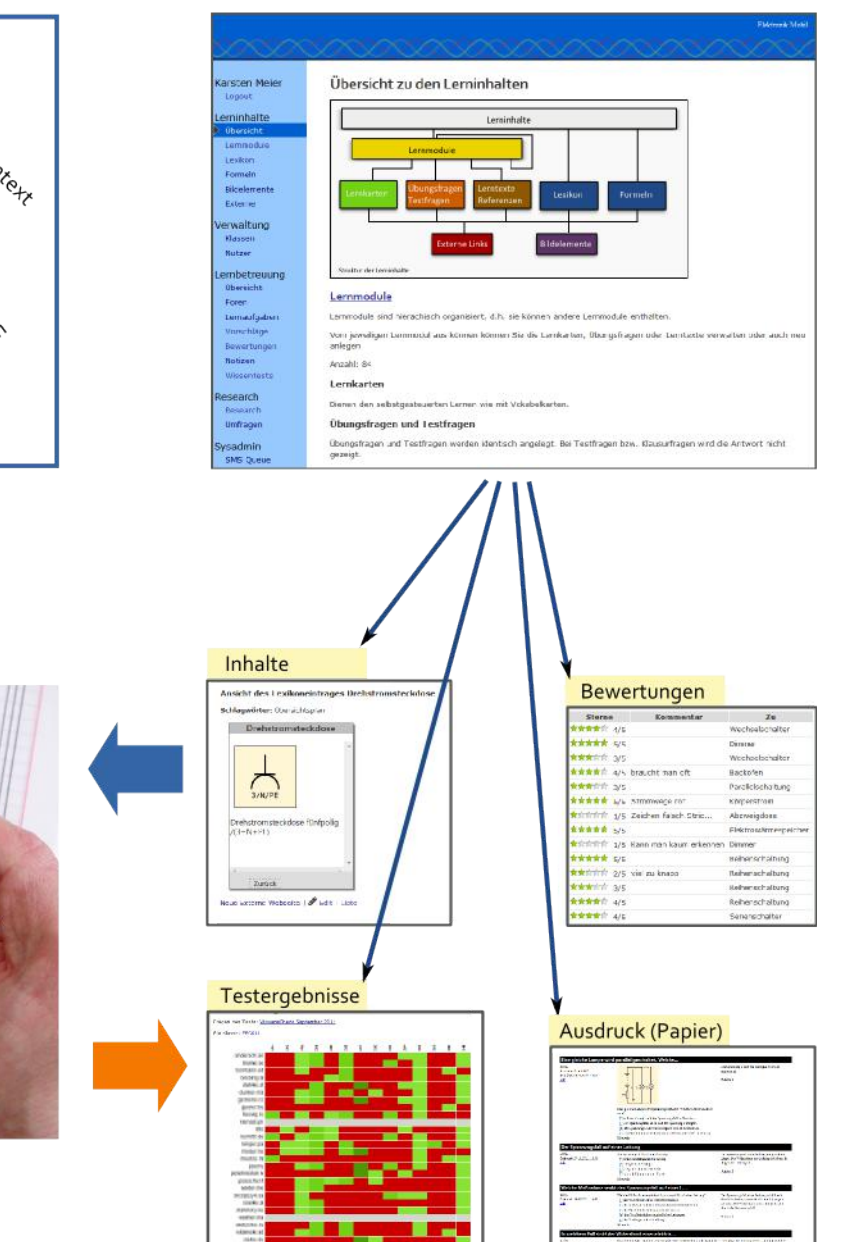

 $\circ$  $\odot$  $\alpha$ 

 $\propto$ 

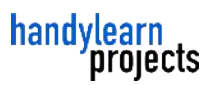

#### <span id="page-3-0"></span> **2. Aufgabenstellung**

Ziel ist die Entwicklung eines prototypischen Systems sowie wissenschaftliche Evaluation dieser Prototypen, also des Nutzens dieser Prototypen in der Praxis der bestehenden beruflichen Ausbildung.

# **A: Methodisch-Didaktische Konzeption**

Im Projekt wird das Handy als persönliches Medium genutzt. Weit über 90 % unserer Zielgruppe verfügt über ein eigenes Handy<sup>[1](#page-3-1)</sup>, und es ist praktisch zu jeder Zeit dabei. Es genießt eine hohe mentale Aufmerksamkeit.

Die Lernenden erhalten neue Möglichkeiten, außerhalb des Klassenunterichts zu lernen, beispielsweise:

- Während An- und Abreise: Beim Warten auf Busse oder während der Bahnfahrt
- Unausgelastete Zeiten im Betrieb
- In der Freizeit: Im Freibad, beim Warten auf Freunde. Zuhause auf dem Sofa

Die autodidaktischen Lernkompetenzen sind insbesondere bei Hauptschülern nicht so ausgeprägt wie beispielsweise bei Abiturienten. Deshalb muss Augenmerk auf die Strukturierung und die Aufteilung in überschaubare Teile gelegt werden. Eine weitere für diese Zielgruppe nützliche Innovation ist die Möglichkeit der Hilfeanforderung aus dem mobilen Kontext heraus.

Als Medium bietet das Handy neue Chancen. Zunächst haben die meisten Menschen es tatsächlich immer dabei<sup>[2](#page-3-2)</sup>. Das Handy ist auch sofort betriebsbereit, anders als etwa ein Laptop, der zunächst eingeschaltet und gebootet werden muss.

Das Handy ist ein vernetzter Kommunikationscomputer. Es bietet ein ganzes Bündel von Kommunikationstechnologien: Telefonie, SMS, MMS, Bluetooth, Infrarot, USB und auch Internet über GPRS, UMTS oder WLAN.

Die methodisch-didaktische Umsetzung soll deshalb Rücksicht auf die Grenzen nehmen, jedoch auch einige der neuen Möglichkeiten der Mobilfunktechnologie ausnutzen.

# **B: Lerninhalte**

Die Lerninhalte wurden in Zusammenarbeit mit Lehrerenden der BBSME festgelegt. Die Lerninhalte stammen aus den folgenden, im ersten und zweiten Lehrjahr im Berufschulunterricht behandelten Lernfeldern:

- Lernfeld 1: Elektronische Systeme analysieren und Funktionen prüfen
- Lernfeld 2: Elektrische Installationen planen und ausführen

Lernfeld 3: Steuerungen analysieren und anpassen.

<span id="page-3-1"></span>1 Medienpädagogischer Forschungsverbund Südwest, JIM-Studie 2007, Seite 15, http://www.mpfs.de/index.php?id=110

<span id="page-3-2"></span><sup>2</sup> In einer von Sony Ericsson in Auftrag gegebenen Studie ist das Handy nach Schlüssel und Briefbörse, und noch vor dem Führerschein, der wichtigste Gegenstand, der mitgenommen wird, wenn man aus dem Haus geht.

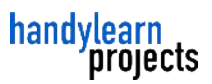

# **C: Technische Bestandteile des Projektes**

Aufgabe ist zunächst die eigentliche Lernsoftware für die Handys konzipieren und zu entwickeln. Urspünglich geplant waren die folgenden Funktionalitäten

- 1) Bearbeitung von Lernaufgaben.
- 2) Fachspezifische Informationsdienste
- 3) Kommunikationsmöglichkeiten zu den Lerninhalten

Im Projekt wurde als vierter Funktionsblock nach Befragung der Lerngewohnheiten die Unterstützug für die Selbstorganisation als sinnvoll erachtet. Hierzu gehören es, Lesezeichen Notizen zum betrachteten Lerninhalt erstellen zu können. Von den Auszubildenen selber kam der Wunsch, für die zu führenden Berichtshefte Einträge mobil vorzuerfassen.

Weiter werden einige unterstützende Systeme benötigt, die als Internetdienst auf einem Server laufen.

#### *Serverdienste (MLMS)*

Die bevorzugten Kommunikationsformen von Lernenden und Lehrenden sind unterschiedlich. Ein Kommunikationsserver ermöglicht, dass die Lernenden über die Lernsoftware mit den Lehrenden kommunizieren, z. B. Hilfe zu einer Aufgabe anfordern, diese Hilfeanforderung dann gespeichert sowie einem Kontext zugeordnet wird (der konkreten Aufgabe) und dann an den Lehrenden in einer anderen Form weitergegeben wird, z. B. als Email oder als sogenanntes Rss-Feed. Für das Lehrerportal wurde ein neues *mobiles Lernmanagementsystem* (MLMS) entwickelt. Das MLMS dient der Erstellung und Pflege der Lerninhalte, der Nutzerverwaltung sowie der Lernbetreuung inklusive der Kommunikation mit den Lernenden.

#### <span id="page-4-0"></span> **3. Voraussetzungen**

## **A: Zielgruppe**

Zielgruppe sind Auszubildende zum Elektroniker/in. Dieser Ausbildungsgang gehört zu den fünf zahlenstärksten Ausbildungsberufen in Deutschland<sup>[3](#page-4-1)</sup>.

Die Auszubildenden sind überwiegend zwischen 16 und 19 Jahren alt.

# **B: Genutzte Lernformen**

Der überwiegende Teil der Auszubildenden nimmt an der dualen Ausbildung teil. Dabei findet die Ausbildung zum Teil im Betrieb, zum Teil in der Berufsschule statt. Für den Berufsschulunterricht sind die jeweiligen Bundesländer verantwortlich. Die Kultusministerkonferenz hat sich auf einen Rahmenlehrplan geeinigt, der deutschlandweit gilt.

Der Berufsschulunterricht wird durch traditionelle Lehrmittel unterstützt, wie man sie auch in der Schule kennt. Bücher, Fachblätter, Aufgabensammlungen, Arbeitsblätter.

Viele Berufsschulen setzten auch E-Learning ein. In 77 % der Berufsschulen haben die Lernenden Zugang zu einem PC. Von verschiedenen Verlagen gibt es CD-ROMs mit Lernprogrammen und Animationen. Einige Schulen experimentieren auch mit Web-Based-Training (WBT). Ein Problem

<span id="page-4-1"></span><sup>3</sup> Statistisches Bundesamt, Statistisches Jahrbuch 2007,

http://www.destatis.de/jetspeed/portal/cms/Sites/destatis/Internet/DE/Content/Publikationen/Querschnittsveroeffentlichung en/StatistischesJahrbuch/Jahrbuch2007Download,templateId=renderPrint.psml

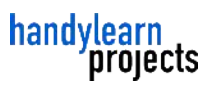

dieser computerbasierten Medien ist, dass die Auszubildenden sie in der Schule und bestenfalls auch zu Hause nutzen können, aber nicht in ihrem mobilen Leben.

# **C: Nutzung von Handytechnologien**

Zum Zeitpunkt des Projektantrages (2009) lag der Prozentsatz der Nutzer eines Handys bei der Zielgruppe schon bei weit über 90% . Das Handy wurde jedoch nur selten zu Lernzwecken verwendet. Das Bewusstsein, dass ein Handy gleichzeitig ein Computer ist, begann erst langsam zu wachsen. Smartphones waren noch relativ teuer, so dass nur eine Teil der Schüler Smartphones nutzten, und auch Flatrates für mobile Datennutzung waren relativ teuer.

Im Kontext einer Schule sind die vielfältigen Hardwareunterschiede ein besonderes Problem. Lernangebote, die nur auf einen Handytypen nutzbar sind, sind für die Nutzung in einer Klasse mit 30 Schülern nicht brauchbar. Ein Lehrer, der seinen Schülern Angebote auch auf Handys unterbreiten will, sieht sich so mit einer Vielzahl von möglichen Problemen konfrontiert, die mit dem eigentlichen pädagogischen Auftrag nichts zu tun haben.

Besondere Herausforderung war und ist deshalb, die eingesetzten Systeme so robust zu gestalten, dass sie im Alltag an Schulen nicht noch zusätzliche Probleme verursachen.

# <span id="page-5-1"></span>**II. Projektergebnisse und Nutzen**

## **1. Projektergebnisse**

<span id="page-5-0"></span>Für das Projekt hat Handylearn Projects eine Lernplatform konzeptioniert, entwickelt und zum Einsatz gebracht.

Die erstellte Software gliedert sich zum einen in clientseitige Software, die auf Handys abläuft, und zum anderem in serverseitige Software für zentrale Dienste. Diese Dienste werden von einem Internetbrowser, einem Handybrowser oder mit anderen Clients wie Emailprgramm oder RSS-Reader genutzt.

# **A: Handysoftware**

Schüler sollen am Projekt teilnehmen können, auch wenn Sie nicht das neueste und teuerste Smartphone nutzen, und auch wenn sie keine Datenflatrate nutzen. Deshalb wurde eine Handyanwendung auf Basis von JavaME entwickelt. Die Anwendung funktioniert autonom ohne Netzwerkzugriff. Entwicklungsfokus der Handyanwendung ist die Nutzung auf kostengünstigen Geräte. Als Mindestanforderung wurde eine Bildschirmauflösung von 240x320 gesetzt.

Die Handysoftware wurde in der Programmiersprache Java erstellt. Für die Benutzerschnittstelle wird die User-Interface-Biblothek LWUIT der Firma Oracle genutzt. Damit können sowohl klassische Handys mit numerischer Tasten als auch solche mit Touchscreen genutzt werden. Als Besonderheit ermöglicht LWUIT auch auf klassischen Handys Seitenübergangsanimationen, wie sie sonst nur bei höherpreisigen Smartphones üblich sind.

Die Bibliothek musste um spezielle Bedienelemente erweitert werden, beispielsweise mehrzeilige Buttons.

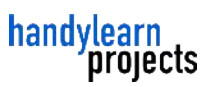

#### *Startseite*

Aus Nutzersicht erscheint nach dem Start das Hauptmenü ( Dashboard ) mit den folgenden Angeboten:

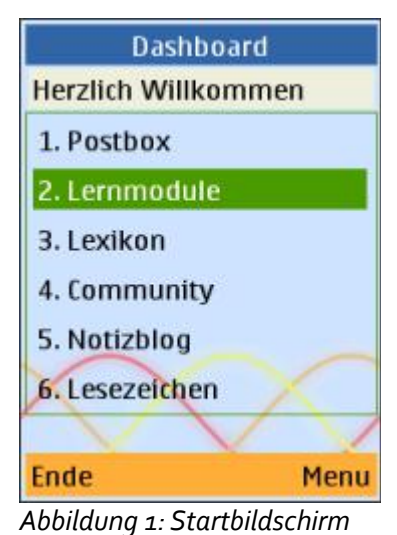

- Postbox
- Lernmodule
- **Lexikon**
- **Community**
- Notizblog
- Lesezeichen

Über Softkeys sind weiterhin Konfigurationsoptionen zu erreichen. Hier stellt der Teilnehmer auch seine Nutzernamen ein. Es kann für die Lerninhalte eine kleine Schrift eingestellt werden, so dass die Nutzer weniger scrollen müssen.

*der Handysoftware*

*Umsetzungsbeispiel Lernmodule*

In der Funktion Lernmodule sieht der Teilnehmer eine hierarchische Darstellung aller Lektionen, sie können auf- und zugeklappt werden. Die Struktur der Hierarchie entspricht der fachspezifischen Struktur, wie sie die Schüler auch aus dem Unterricht kennen. Als Typen von Lektionen werden hier Übungslektionen und Lerntexte gezeigt.

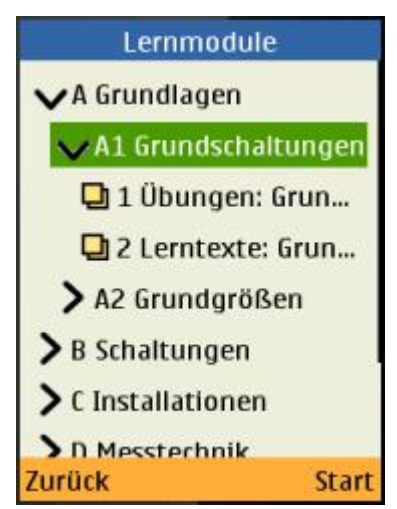

*Abbildung 2: Hierachische Übersicht der Lektionen*

Eine Lerntext-Lektion zeigt zunächst einmal die Liste aller Lerntexte und nach Auswahl einen einzelnen Lerntext mit optionalem Bild. Der Teilnehmer kann ein Lesezeichen setzen, um schneller zu einen Lerntext zu navigieren. Der Teilnehmer kann sich Notizen zu dem Lerntext machen, die Notizen erscheinen unter dem Text.

In der Kopfzeile gibt es eine Statuszeile. Der Teilnehmer sieht hier die Position innerhalb der gesamten Lektion. Er kann mit den Rechts / Linkstasten schnell zum vorherigen oder nächsten Lerntext navigieren. In der Statuszeile ist mit Icons vermerkt, ob der Lerntext mit Lesezeichen markiert ist, und ob es eine Notiz gibt.

Bei den Übungslektionen wird zunächst eine Startseite gezeigt. Es wird die Gesamtanzahl der Fragen angezeigt. Nach dem Start sieht der Teilnehmer eine Übungsfrage. Im Fall einer Auswahlfrage sieht er unter der Frage die Optionen. Mittels

der Hoch/Runter-Tasten wird eine Antwortoption ausgewählt. Gleichzeitig dient die Hoch/Runter-Taste auch dem Scrollen, wenn die Antwortoptionen nicht alle auf den Bildschirm passen. Das ist auf Handys der Auflösung 240x320 bei vielen Fragen der Fall. Ein Druck auf die mittlere Taste bestätigt die ausgewählte Antwortoption, die Anwendung zeigt daraufhin den Antwortbildschirm.

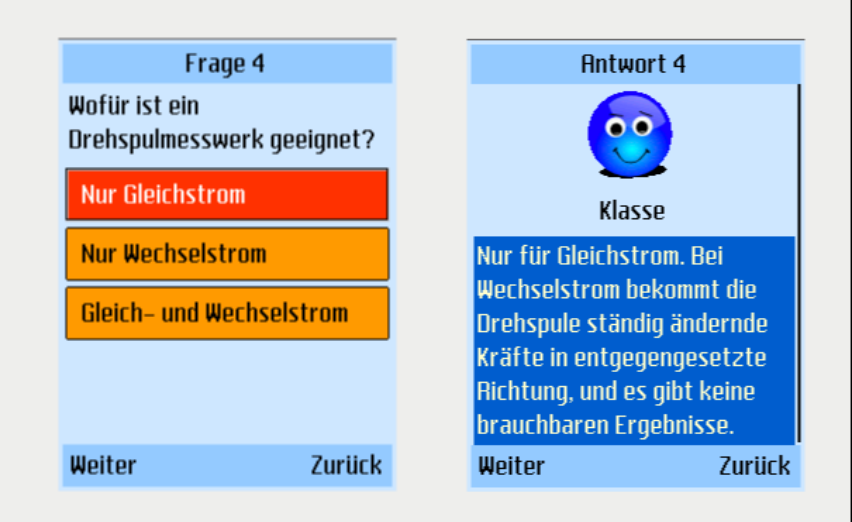

*Abbildung 3: Frage und Antwort mit Erklärung*

Im Vergleich zu vielen anderen Multiple-Choice-Systemen wurden hier zwei Optimierungen für den mobilen Kontext durchgeführt. Zum einen wurde auf die sonst oft übliche Nummerierung der Optionen verzichtet. Zum anderen wird die Option direkt auch als "Weiter"-Knopf genutzt, anstatt zunächst eine Option auszuwählen und dann einen gesonderten Weiter-Button zu betätigen. Beides führt zu einer direkteren Interaktion mit dem Lerninhalt.

Im Falle einer Aufgabe mit Frage nach einer Eingabe wird unter die Frage ein Eingabefeld gesetzt. Wird nach einer Zahl gefragt, dann wird das Eingabefeld auf Zahleneingabe eingestellt. Mit der Handytastatur geht so das Eingeben der Zahlen schneller.

Auf dem Antwortbildschirm sieht der Teilnehmer, ob seine Frage richtig oder falsch beantwortet ist. Zur schnellen Unterscheidung gibt es ein Icon. Im Falle einer falschen Antwort sieht er die richtige Antwort. Die Anwendung ermöglicht dem Nutzer, nochmal zur Frage zurückzukehren, um zu sehen, was nicht richtig verstanden wurde.

An Navigationsoptionen gibt es nur "Weiter" und "Zurück", die auf den rechten und linken Softkey gelegt sind. Durch den Verzicht auf weitere Navigationsmöglichkeiten konnte eine sehr schnelle Navigation erreicht werden.

In der Statusleiste sieht der Nutzer, wo er innerhalb der Lektion gerade steht. Der Übergang von Frage zu Antwort und darauffolgend zur dann nächsten Frage ist mit einer Vorwärtsanimation gestaltet, so dass der Teilnehmer merkt, wie es voran geht.

Nach Ende Lektion sieht der Teilnehmer einen Bildschirm mit der Lernstandanzeige. Die Anzahl der richtigen Antworten wird numerisch angegeben sowie grafisch als Balkendiagramm. Zusätzlich wird die Bearbeitungszeit angegeben.

Eine Übungslektion kann jederzeit beendet werden, bei der Wiederaufnahme wird an der betreffenden Frage gestartet.

## *Umsetzungsbeispiel Lexikon*

Im Lexikon sieht der Teilnehmer zunächst die Liste der Begriffe in alphabetischer Reihenfolge. Zum schnellen Navigieren gibt es eine sogenannte Lookup-Liste. Wenn der Teilnehmer den ersten Buchstaben tippt, wird zu der betreffenden Stelle in der Liste gesprungen.

Über das Menü kann zusätzlich das Lexikon als Bildübersicht gezeigt werden. Die Bilder werden in einer Tabelle mit drei Spalten als kleine Vorschaubilder gezeigt. Damit die Bilder auch in der Verkleinerung erkennbar sind wurden sie als Vektorgrafiken produziert.

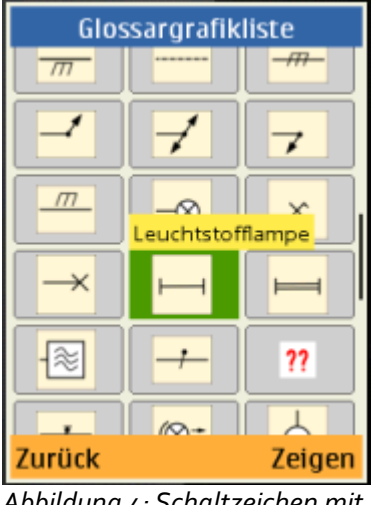

*Abbildung 4: Schaltzeichen mit Tooltip*

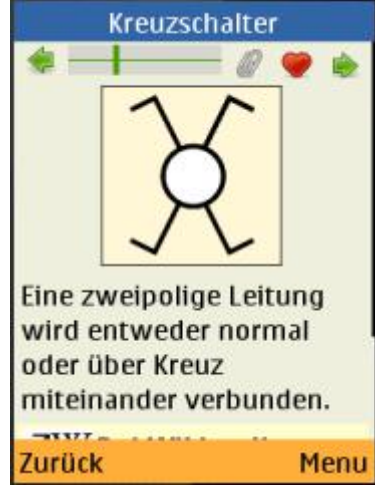

*Abbildung 5: Lexikonbegriff Kreuzschalter*

Beim Auswählen eines Vorschaubildes wird der jeweilige Begriff dann als Tooltip gezeigt. Für den Fall, dass der Nutzer Schaltzeichen sucht, ist diese Information dann schon ausreichend.

Nach Auswahl eines Begriffs sieht man einen Bildschirm mit Erklärung des Begriffs und gegebenenfalls zusätzlich ein Bild wie z.B ein Schaltzeichen. Lexikonbegriffe können mit einem Link zu einem externen Server versehen werden. Das wurde genutzt, um viele Begriffe mit Erklärungen zu dem jeweiligen Begriff bei Wikipedia zu versehen. Es wird dabei zu einer für Handys aufbereiteten Wikipediaseite verlinkt.

Durch das Lexikon kann mit Links/Rechtstasten geblättert werden. Es kann auf jeder Seite ein Lesezeichen gesetzt werden. Es können zu einem Beitrag Notizen gespeichert werden, diese Notizen werden direkt an die Seite angehängt.

#### *Verpackung und Installation*

Die Anwendung ist als komprimiertes JAR-Archiv gepackt. Die Größe beträgt inklusive der Lerninhalte 586 Kilobytes. Das JAR-Archiv kann per Bluetooth von einem Computer auf das Zielhandy übertragen werden.

Für Handys, die diese Installationsart nicht unterstützten, wird der sogenannt "Over-The-Air" Download angeboten (OTA). Es gibt dazu eine kleine mobile Webseite, die vom Handy der Teilnehmer aufgerufen wird. Von dort ist der "Java Application Descriptor" (JAD) verlinkt. Dieser steuert dann den Download der Anwendung auf das Handy.

# **B: Mobile Webseiten**

Das Lernmanagementsystem erzeugt auch die mobilen Webseiten. Wichtige Anforderungen für die Entwicklung war die Unterstützung einer sehr breiten Anzahl von Endgeräten. Die zu übertragende Datenmenge sollte möglichst klein sein, damit keine unnötigen Kosten entstehen. Die Zugriffszeiten für einzelne Seiten sollten ebenfalls möglichst klein sein.

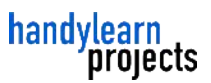

Die durchschnittliche Antwortzeit unseres Systems ist weniger als eine Sekunde. Die Datenmenge für das Bearbeiten einer typischen Lektion mit 20 Fragen und Antworten beträgt weniger als ein 1 MB.

Für die Anmeldung der Nutzer wird die im HTTP-Protokoll enthaltene Authentifizierung gesetzt. Diese funktioniert auch dann, wenn der mobile Browser keine Cookies unterstützt oder Cookies vom Nutzer ausgeschaltet sind. Eine weitere Eigenschaft der HTTP-Authentifizierung ist, dass die Teilnehmer nach einmaliger Anmeldung bis zum Schließen des Browsers angemeldet bleiben. Im Kontext einer Webanwendung ist dies meist nicht gewünscht. Weil das Handy ein persönliches Gerät ist, ist dieses Verhalten jedoch für dieses Projekt erwünscht.

Die URLs der mobilen Webseiten sind kanonisch aufgebaut, dadurch sind alle inhaltsbasierten Webseiten auch mit dem Browser als Lesezeichen abspeicherbar, die Links können z.B. per Email oder SMS weitergeschickt werden. Es funktioniert insbesondere auch die Zurück-Taste des Browsers.

Auf allen Seiten gibt es einen Icon zum schnellen Springen zur Startseite, markiert mit dem von normalen Internet-Browsern bekannten Haus-Symbol (Home-Button).

Nach der Anmeldung sieht der Teilnehmer die Startseite, das "Dashboard". Als zentrale Navigationselement verweisen Menüpunkte in die sechs Unterbereiche. Auf dieser Startseite sind zusätzlich auch aktuelle Informationen zu sehen. Die neusten Forenbeiträge, ob Lernaufgaben zugeordnet sind, und gegebenenfalls auch eine Umfrage.

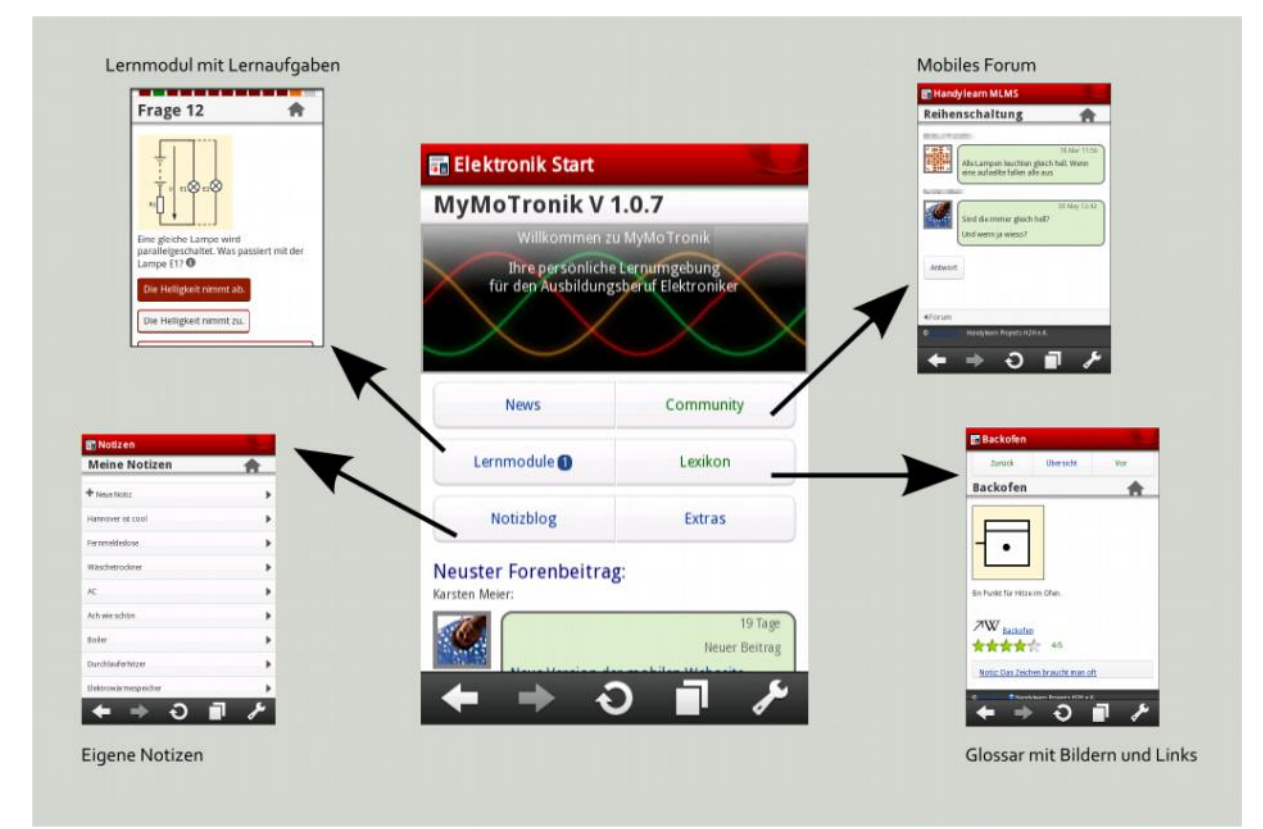

*Abbildung 6: Mobile Web Startbildschirm und Verlinkungen*

#### *News*

Hier werden die Ankündigugen im Schwarzen Brett und neue Bewertungen gezeigt.

#### *Community*

Die Teilnehmer sehen dort eine Liste aller ihrer Klassenkameraden. Sie können von dort unmittelbar ihre Klassenkameraden anrufen oder eine SMS schreiben.

Für jede Klassen gibt es ein Forum. Bei Aufruf des Forums sieht der Teilnehmer alle Themen und hat die Möglichkeit, ein neues Thema anzulegen. Das Forum wurde bewusst einfach gehalten. Nach Aufruf eines Themas werden allen Beiträge zum Thema in linearer Reihenfolge gezeigt. Bei einem Thema, welches zu einem Lerninhalt gehört, gibt es einen direkten Link zum Lerninhalt.

Unter dem Menüpunkt Community ist auch die Funktion zum Ändern des eigenen Profils erreichbar. Hier werden Daten wie die eigene Stadt und die Mobilfunknummer eingestellt.

#### *Lernmodule*

In den Funktion Lernmodule sieht der Teilnehmer eine hierarchische Darstellung aller Lektionen.

Genutzt wurden Übungslektionen und Lerntexte. Eine Lerntext-Lektion zeigt zunächst einmal die Liste aller Lerntexte und nach Auswahl einen einzelnen Lerntext mit optionalem Bild. Der Teilnehmer kann sich Notizen zu dem Lerntext machen, die Notizen erscheinen unter dem Text. Die Lerntexte können bewertet werden, in Stufen mit 1-5 Sternen und gegebenenfalls einem zusätzlichem Kommentar. Tutoren können diese Bewertungen sehen und dazu nutzen, die Lerninhalte zu verbessern.

Der Teilnehmer kann ferner direkt zu diesem Lerntext einen Forumsbeitrag verfassen, in dem Forumsbeitrag wird wiederum auf den Lerntext zurück verlinkt.

Bei den Übungslektionen wird zunächst eine Startseite gezeigt.

Es wird die Gesamtanzahl der Fragen angezeigt. Nach dem Start *Abbildung 8: Liste der Lernmodule*  sieht der Teilnehmer eine Übungsfrage. Im Fall einer Auswahl*mit individuellem Lerncontainer*

frage sieht er unter der Frage die Optionen. Bei einfachen Auswahlfragen bestätigt er diese mit Druck auf die Antwort, bei Fragen mit mehreren möglichen Antworten werden Checkboxen und ein Button zur Bestätigung der Auswahl gezeigt.

Auf dem Antwortbildschirm sieht der Teilnehmer, ob seine Frage richtig oder falsch beantwortet ist. Zur schnellen Unterscheidung gibt es ein Icon. Im Falle einer falschen Antwort sieht er die richtige Antwort. Die Anwendung ermöglicht dem Nutzer nochmal zur Frage zurückzukehren, um zu sehen, was nicht richtig verstanden wurde.

In der Statusleiste gibt sieht der Nutzer die Stelle an der er innerhalb der Lektion gerade steht.

Nach Ende Lektion sieht der Teilnehmer einen Bildschirm mit der Lernstandanzeige. Die Anzahl der richtigen Antworten wird numerisch angegeben sowie grafisch als Balkendiagramm. Zusätzlich wird eine Einordnung nach Schulnoten angegeben, die der Note entspricht, die der Schüler erhalten hätte, wenn die Übungslektion ein Test gewesen wäre.

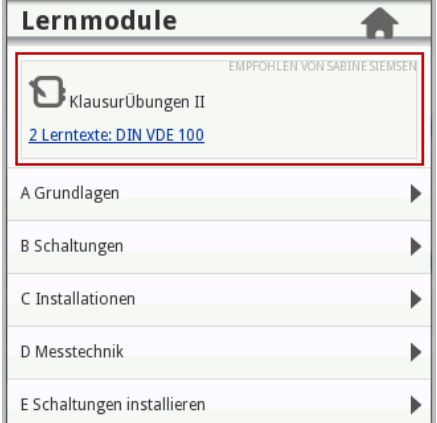

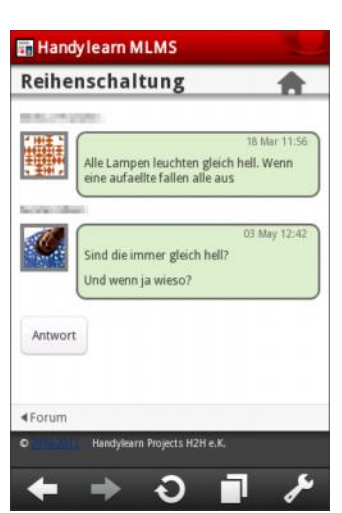

*Abbildung 7: Forum mit Diskussion zu einem* 

*Lerninhalt*

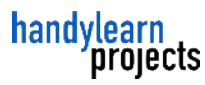

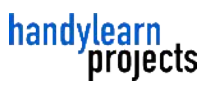

Eine Übungslektion kann jederzeit beendet werden, bei der Wiederaufnahme wird an der zuletzt bearbeiteten betreffenden Frage gestartet. Dies ist eine wichtige Funktion für den mobilen Kontext, da hier jederzeit Unterbrechungen möglich sind.

#### *Lexikon*

Im Lexikon sieht der Teilnehmer zunächst die Liste der Begriffe in alphabetischer Reihenfolge. Vor dem Begriff mit Bild ist ein kleines Vorschaubild zu sehen, so dass der Nutzer oft schon in der Übersicht die gesuchte Information findet.

Um die alphabetische Struktur der Liste besser zu zeigen, ist die Liste bei Beginn eines neuen Anfangsbuchstabens unterteilt.

Über das Menü kann zusätzlich das Lexikon als Bildübersicht gezeigt werden. Die Bilder werden in einer Tabelle mit drei Spalten als kleine Vorschaubilder gezeigt. Damit die Bilder auch in der Verkleinerung erkennbar sind wurden sie als Vektorgrafiken produziert.

Nach Auswahl eines Begriffs sieht man einen Bildschirm mit Erklärung des Begriffs und gegebenenfalls zusätzlich ein Bild wie z. B. ein Schaltzeichen. Lexikonbegriffe können mit einem Link zu einen externen Server versehen werden. Das wurde genutzt, um viele Begriffe mit Erklärungen zu dem jeweilige Begriff bei Wikipedia zu versehen. Es wird dabei zu einer für Handys aufbereiteten Wikipediaseite verlinkt.

Der Teilnehmer kann sich zu einem Lexikonbegriff Notizen machen. Die Notizen werden dann direkt auf der Seite des Begriffs angezeigt.

Durch das Lexikon kann mit Links/Rechts-Schaltflächen geblättert werden. Es kann auf jede Seite ein Lesezeichen gesetzt werden. Es können zu einem Beitrag Notizen gespeichert werden, diese Notizen werden direkt an die Seite angehängt. Weiterhin können auch die Lexikonbegriffe bewertet werden.

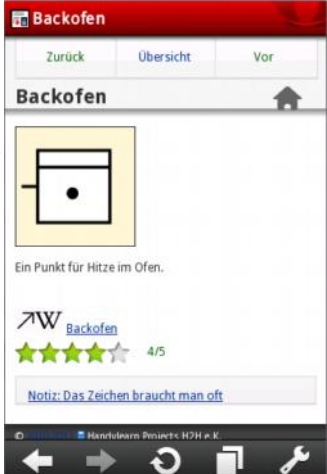

*Abbildung 9: Schaltzeichen im mobilen Web, mit Wikilink, Bewertung und* 

## *Notizen*

Hier ist eine Liste aller Notizen zu sehen, sowohl der unspezifischen sowie *Notiz*der Notizen zu einem bestimmten Lerninhalt. Die Notizen können verändert oder gelöscht werden und neue angelegt werden. Falls sich die Notiz auf ein Lernelement bezieht, kann direkt zu diesem gesprungen werden.

#### *Extras*

Hier gibt es zusätzliche Angebote, die nicht direkt in einen der anderen Bereiche passen.

Es sind Formelrechner, Berichtsheft, Hilfeseite sowie eine Testseite zum Test des mobilen Browsers.

Der Formelrechner zeigt zunächst die Namen der hinterlegten Formeln. Nach Auswahl einer Formel wird der Anwendungsfall in einer Grafik gezeigt und die verschiedenen Berechnungsmöglichkeiten aufgelistet. Nach Auswahl einer Zielgröße wird die zugrundeliegende Formel und Eingabefelder zur Eingabe der Größen gezeigt. Nach der Eingabe erscheint zunächst die Einsetzung der eingegebenen Werte in die Formel, und erst in einem zweiten Schritt das Ergebnis der Berechnung.

Das Berichtsheft ist aus einer Anregung der Teilnehmer entstanden. Auszubildende müssen ein Berichtsheft auf Papier führen, in dem sie die Aufgaben festhalten, die sie am jeweiligen Tag durchgeführt haben. Gewünscht wurde eine Möglichkeit, einen Teil des Berichtes schon vor Ort zu erstellen, damit später keine wichtigen Einträge vergessen werden.

Im der Funktion Berichtsheft wird die Wochenansicht der gerade aktuellen Woche gezeigt. Es kann zum jeweiligen Tag ein Texteintrag erstellt werden. Die Daten können dem Teilnehmer per Email zugeschickt werden, so dass er sie am PC in einem Textverarbeitungsprogramm nachbearbeiten kann.

Die Hilfefunktion zeigt einige Hinweise zur Nutzung des Systems, speziell zu nicht sofort offensichtlichen Funktionen.

#### *RSS-Feed*

Vom Forum der jeweiligen Klassen wird ein sogenannter RSS-Feed erzeugt. Es handelt sich um eine regelmäßig aktualisierte XML-Datei, die jeweils die neuesten Forenbeiträge enthält. Verschiedene Handys bieten die Möglichkeit, die Neuigkeiten in einem aus einen RSS-Feed in einem

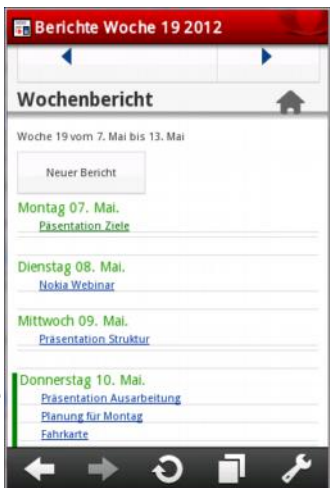

handvlearn

projects

Feedreader oder sogar direkt auf dem Startbildschirm des Handys anzuzeigen. Oft bieten diese externen Programme jedoch keine Möglichkeit zur Eingabe von Nutzernamen und Passwort. Deshalb wird der RSS-Feed *Abbildung 10: Wochenbericht*

mit einem speziellen Token authentifiziert, das Teil der URL ist, das aber auch nur Zugriff auf den Feed gibt und nicht die Nutzung und damit den potentiellen Missbrauch anderer Teile der Anwendung erlaubt.

# **C: Serverseitige Software**

Die serverseitige Software wurde mit dem Webapplikationsframework "Ruby on Rails" entwickelt. Die zentrale Anwendung basiert auf der Model-View-Controller (MVC) Architektur. Die Daten werden in einer relationalen Datenbank gespeichert. Die Datenbankschnittstelle ist herstellerunabhängig implementiert, es wurden hierfür sowohl die Datenbankserver MySQL als auch Postgres eingesetzt.

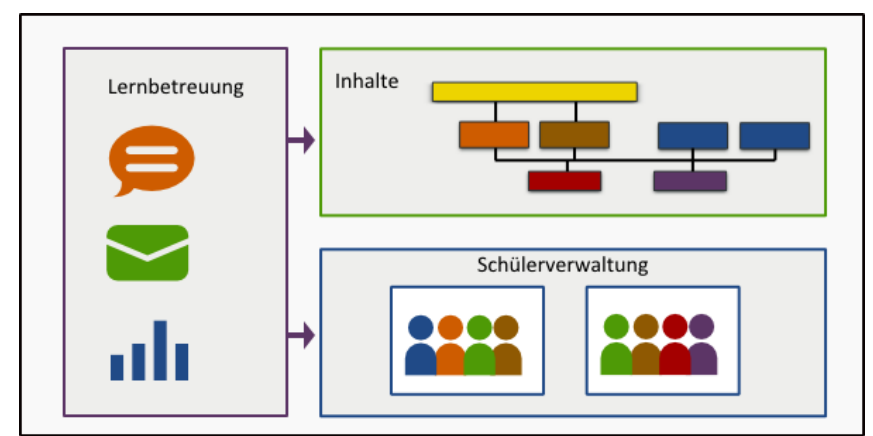

*Abbildung 11: Blöcke des MLMS aus Sicht der Lehrenden*

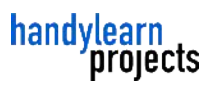

#### *Teilnehmerverwaltung*

Die Teilnehmerverwaltung ist ein grundlegender Bestandteil des Systems, ohne den die anderen Funktionen nicht sinnvoll genutzt werden können.

Die Teilnehmer müssen sich zur Nutzung des System authentifizieren. Da das System auch aus dem Internet angesprochen werden kann ist die Sicherheit der Passwörter wichtig. Die Passwörter werden nur als verschlüsselte Hashwerte gespeichert, als Verschlüsselungsalgorithmus kommt Sha512 zum Einsatz. Selbst die Administratoren können die Passwörter der Teilnehmer nicht einsehen.

Die Rechte eines Teilnehmers werden durch ein Rollensystem festgelegt. Definiert sind die Rollen Schüler, Autor, Lehrer, Administrator.

Bei den Attributen der Nutzer ist aus Datenschutzgründen auf Datensparsamkeit geachtet worden. Deshalb werden beispielsweise weder Geburtsdatum noch die Adresse abgefragt.

Die Teilnehmer sind jeweils Mitglied einer Klasse. Dies dient auch zur Zugriffsverwaltung, so können nur die Klassenmitglieder jeweils das Forum der Klasse sehen. Die Lehrer verwalten die Schüler jeweils klassenweise, das kommt ihrem Arbeitsalltag entgegen. Es gibt einen Import von Nutzernamen aus dem CSV-Format, so dass beispielsweise Excel-Dateien schnell importiert werden können.

#### *Verwaltung der Lerninhalte*

Die Verwaltung der Lerninhalte ist zentraler Bestandteil jeder Lernmanagementlösung. Die verschiedenen Lerninhaltstypen haben gemeinsame Eigenschaften, es wurde deshalb die objektorientierte Methode der Vererbung genutzt. Im einzelnen gib es die Lerninhaltstypen:

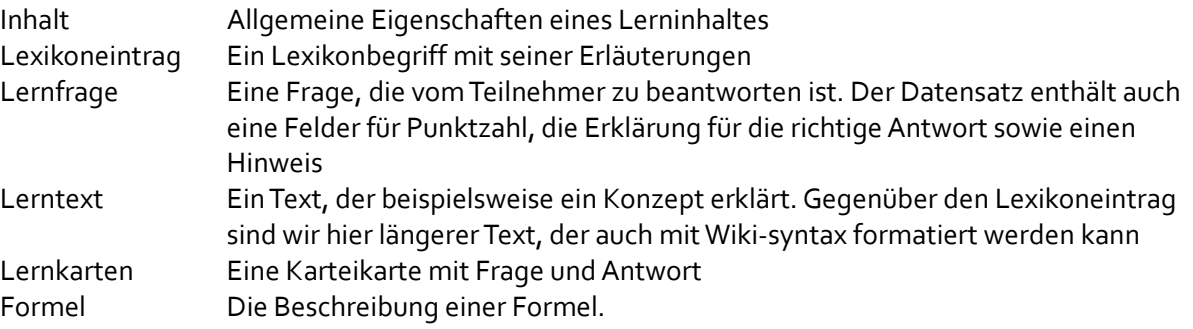

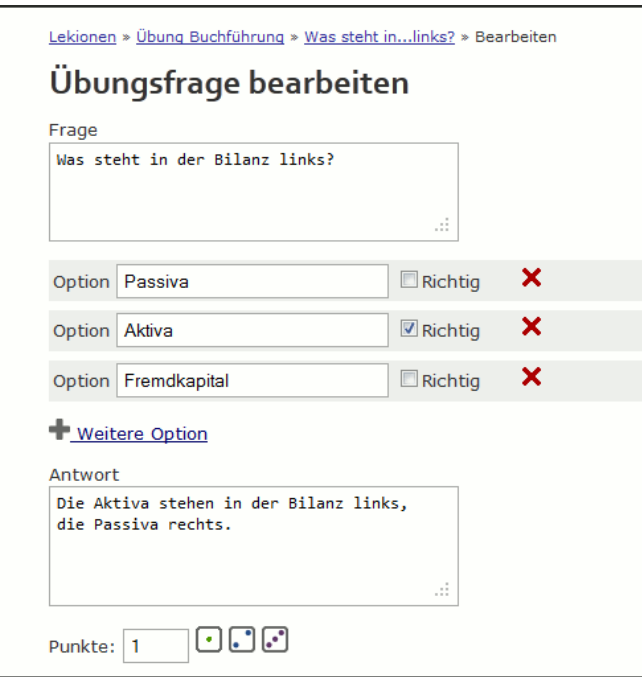

*Abbildung 12: Eingabemaske zur Bearbeitung einer Übungsfrage*

Alle Lerninhalte werden über Eingabemaske angelegt und geändert. Nach dem Sichern wird jeweils eine Vorschau gezeigt. Die Vorschau zeigt beispielhaft, wie der Lerninhalt auf einem mobilen Gerät aussieht. Auf diese Weise kann man erkennen, wenn beispielsweise der Fragetextes zu lang wird.

Das primäre Gliederungsinstrument für Lerninhalte sind Lektionen. Jedes Lernelement gehört zu einer Lektion. Diese Lektionen werden hierarchisch organisiert. Lektionen können insgesamt sichtbar oder unsichtbar geschaltet werden.

Einige Lerninhalte können in der Reihenfolge sortiert werden, dies geschieht mittels "Drag und Drop". Sinnvoll ist dies für Lerntexte, die in einer bestimmten Reihenfolge aufeinander aufbauen. Für Lernaufgaben wird dagegen eine zufällige Reihenfolge genutzt.

Einige Lerninhalte werden nicht in das hierarchische Organisationsschema eingefügt. Insbesondere sind das die Wissenstests. Diese werden zu einem bestimmten Zeitpunkt freigeschaltet und sind dann auf oberster Ebene sichtbar.

#### *Zusammenstellung neuer Lektionen*

Die Lerninhalte aus bestehenden Lektionen können zu neuen Lektionen zusammengestellt werden.

Genutzt werden kann dies inbesondere für die folgenden zwei Anwendungsfälle.

Zum einen können damit individuelle Lerncontainer zusammengestellt werden, beispielsweise für Schüler die noch einmal bestimmte Grundlagen üben sollen.

Außerdem können damit Wissentests aus bestehenden Aufgaben erstellt werden. Die Aufgaben werden dabei kopiert, so dass im zweiten Schritt die Aufgaben verändert werden können, ohne die Orginalaufgaben zu verfälschen.

In beiden Fällen geschieht dies über eine Warenkorbfunktion. Diese Funktion ist fast allen Internetnutzern aus dem Onlineshopping wohl bekannt, so dass ihre Funktion sofort einsichtig ist. Ein Leh-

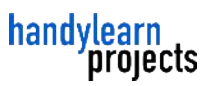

rer navigiert durch die bestehenden Aufgaben und klickt auf den Einkaufswagen, um eine Aufgabe einzusammeln. Zum Schluss wird dann der Inhalt des Einkaufswagens in die neue Lektion gefüllt. Danach können die Lerninhalte in der neuen Lektion noch nachbearbeitet werden, in dem beispielsweise die Fragestellungen leicht abgewandelt werden.

| Vorschau<br>Lerninhalte<br>Schlagwörter                                                                                                    |  | Einkaufswagen    |                                  |                                |  |
|----------------------------------------------------------------------------------------------------|--|------------------|----------------------------------|--------------------------------|--|
| <b>Inhalt</b>                                                                                                    |  | Code             | <b>Kommentar</b>                 | <b>Aktion</b>                  |  |
| Eine Batterie hat eine Leerlaufs                                                                                                    |  | a2_ue_001 schwer |                                  | $\mathbf{F} \mathscr{U}$ X     |  |
| Frage                                                                                                    |  | a2 ue 002        |                                  | $\mathbf{F} \times \mathbf{X}$ |  |
| Fine Batterie hat eine<br>Leerlaufspannung von 24 V. Mit<br>welchen Verhältnis<br>Lastwiderstand zu<br>Innenwiderstand ergibt sich die<br>geringste Klemmspannung U? |  | a2 ue 003        |                                  | $E \times X$                   |  |
|                                                                                                    |  | a2 ue 004        |                                  | $E \times X$                   |  |
|                                                                                                    |  | a2 ue 005        |                                  | $E \times X$                   |  |
|                                                                                                    |  | a2 ue 006        |                                  | $E \times X$                   |  |
|                                                                                                    |  | lu a2_ue_007     |                                  | $\mathbf{F} \times \mathbf{X}$ |  |
|                                                                                                    |  | a2_ue_008        |                                  | $\mathbf{F} \times \mathbf{X}$ |  |
| $. = 4 R$                                                                                                    |  | a2_ue_009        |                                  | $\mathbf{F} \times \mathbf{X}$ |  |
| COO<br>$= 4 R.$<br>$R_i = 2 R_i$                                                                                                    |  |                  | a2_ue_010 geandert von freitext, | $\mathbf{F} \times \mathbf{X}$ |  |
|                                                                                                    |  | a2_ue_011        |                                  | $\epsilon \times x$            |  |
|                                                                                                    |  | a2_ue_012        |                                  | $\mathbf{F} \times \mathbf{X}$ |  |
|                                                                                                    |  | a2 ue 013        |                                  | $\mathbf{F} \times \mathbf{X}$ |  |

*Abbildung 13: Verwaltung der Lerninhalte mit Vorschau und Warenkorb*

## *Druckfunktion*

Gängige Arbeitspraxis von Lehrern ist es, Korrekturen mit Stift auf Papier auszuführen. Unser System kommt dem entgegen. Die Lerninhalte für den Ausdruck werden gesondert aufbereitet.

Im Ausdruck werden alle Informationen der Lerninhalte einer Lektion gemeinsam dargestellt. Dafür wird ein dreispaltiges Layout genutzt. In der linken Spalte sind Metainformationen wie Zugriffscode, Schlagwörter, Datum, und gegebenfalls Kommentar platziert. Die mittlere Spalte ist die breiteste und nimmt die eigentliche Aufgabe mit Ihren Antwortoptionen auf. In der rechten Spalte ist die Antwort und gegebenfalls eine Antworterklärung zu finden.

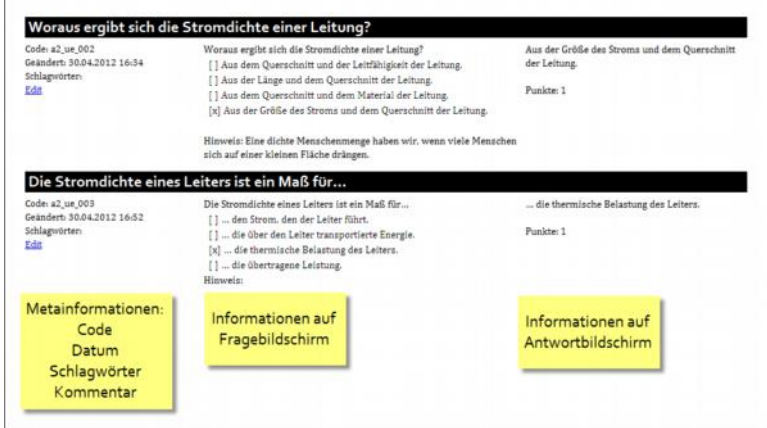

*Abbildung 14: Druckausgabe der Lerninhalte*

#### *Funktionen zur Lernbetreung*

Lehrer können auf verschieden Weisen an der Lernerfahrung teilnehmen.

In einem klassenspezifischen Forum können Lehrer Beiträge lesen, auf Beiträge antworten oder eigene Beiträge verfassen. Um sich über neue Beiträge zu imformieren gibt es einen RSS-Feed. Damit können die Lehrer sich im Browser oder Email-Programm ihrer Wahl über neue Beiträge informieren lassen.

Zusätzlich zum Forum gibt es ein Nachrichtenbrett, das von Schülern nur gelesen werden kann.

Schüler können Bewertungen für Lerninhalte abgeben und Vorschläge für neue Lerninhalte einstellen (siehe unten). Lehrer können die Bewertungen und Vorschläge einsehen und darauf reagieren. So kann ein Lehrer dann unmittelbar auf eine Beitrag eines Schülers antworten, um z.B. den Schüler für den Beitrag zu danken.

Die Ergebnisse von Übungslektionen können eingesehen werden. So kann ein Lehrer feststellen, ob die Aufgaben zu schwer oder zu leicht sind, und ob es mit bestimmten Aufgabentypen Schwierigkeiten gibt.

#### *Wissenstests im Klassenraum*

Neben den individuellen Übungstests ermöglicht der Server auch klausurähnliche Wissenstests im Klassenraum. Die Schüler nutzen dabei den Internetbrowser normaler PCs oder Laptops, wie sie in der Berufsschule in PC-Räumen vorhanden sind oder mittels eines Laptopwagens bei Bedarf genutzt werden können.

Ein Wissenstest funktioniert ähnlich wie eine Übungslektion, so dass hier ein Teil der Implementierung wiederverwendet werden konnte. Anders als beim Selbstlernen wird hier aber nicht nach der Frage die richtige Antwort gezeigt, sondern direkt die nächste Frage.

Durch mehrere Maßnahmen wurde das Schummeln erschwert. Jeder Schüler bekommt eine andere Reihenfolge der Fragen als sein Nachbar. Bei Fragen mit Bildern wurde darauf geachtet, dass die Tooltips ausgeschaltet werden, die normalerweise weitere Informationen zu einem Bild anzeigen.

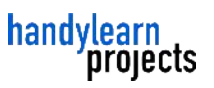

Die Ergebnisse der Wissenstests werden auf verschiedene Weisen aufbereitet. Zum einen gibt es einen für jeden Schüler individuellen Korrekturausdruck, der sich im Design an normalen Tests orientiert. Die Richtig/Falsch Korrektur erscheint wie bei einer normalen Klausur am rechten Rand in anderer Farbe.

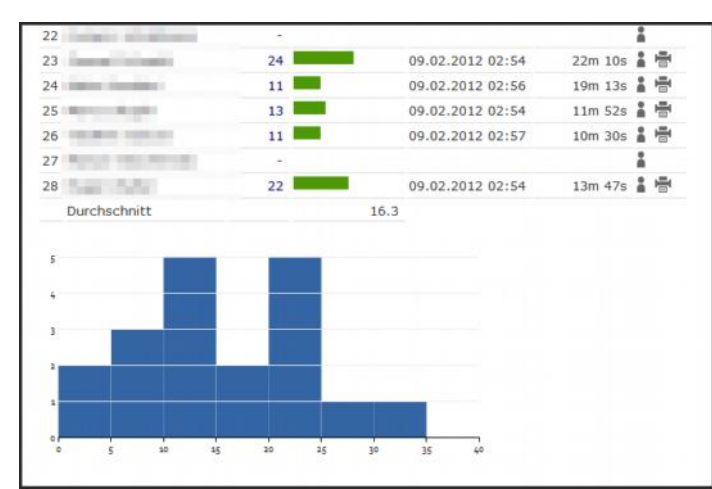

*Abbildung 15: Klassenauswertung mit Verteilungsgrafik*

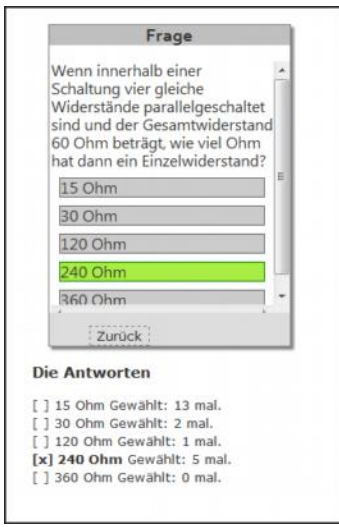

#### *Abbildung 16: Auswertung einer einzelnen Frage mit vielen falschen Antworten.*

Die Lehrer erhalten aber anders als bei einer handgeschriebenen Klausur weitere automatische Analysen: Der Klassendurchschnitt wird berechnet und die Verteilung angezeigt. Die Ergebnisse können mit den Ergebnissen von Parallelklassen verglichen werden. Auch die Aufgaben können verglichen werden. Anhand einer Balkendarstellung können schnell die Aufgaben identifiziert werden, die den Schülern besonders viele Probleme bereiten. Ergänzend zu diesen Fragen wird dann auf einer detaillierten Seite gezeigt, wie viele Schüler welche Antworten gegeben haben. So wird beispielsweise aufgedeckt, wenn Schüler falsche Konzepte verinnerlicht haben.

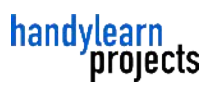

# **D: Softwareunterstützung für die Evaluation**

Das System enthält verschiedenen Kompenenten um die wissenschaftliche Evaluation im Projekt zu unterstützen.

Die Eingangs- wie die Abschlusstests mit den Schülern konnten mit dem System selbst durchgeführt werden. Dazu wurden die oben beschriebenen Wissenstests genutzt. Ergänzt wurde eine Exportoption, damit die Ergebnisse mit Analysewerkzeugen anderer Hersteller weiterverarbeitet werden können.

Ferner kann das System Befragungen der Teilnehmer zum Zeitpunkt der Benutzung quasi just-intime durchzuführen. Gegenüber klassischen nachgelagerten Befragungen ist hier die Datenqualität besonders gut, den der Befragte antwortet direkt im jeweiligen Kontext.

Die Fragestellung wird dann den Nutzer auf seinem Startbildschirm gezeigt. Damit die Akzeptanz für die Umfragen nicht zerstört wird, wird nach jeder Umfrage mindestens 2 Tage bis zur Einblendung einer nächsten Umfrage gewartet. Der Teilnehmer kann die Befragung auch einfach ignorieren, in dem er nach unten scrollt.

Die Antworten der Befragung werden in der Datenbank aggregiert.

Die Aktionen des mobilen Web werden mit einer Standardsoftware aufgezeichnet. Es wird dazu das Web-Analyse-Paket "Piwik" genutzt. Aus Datenschutzgründen wurde eine eigene Datenbank genutzt, so dass die Daten nicht in die Hände Dritter gelangen. (Wie es z.B. bei Google Analytics geschehen würde)

Standardsoftware zur Analyse der Nutzung von Webseiten hat auf bestimmte Informationen keinen Zugriff. Die Anwendung selbst kennt den aktuell angemeldeten Nutzer und auch das anzuzeigende Lernobjekt, eine Standardanwendung kennt hingegen nur die URLs. Deshalb

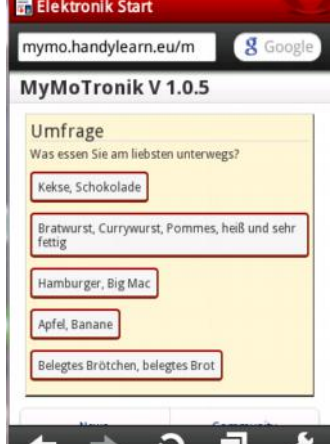

*Abbildung 17: Beispiel einer Befragung*

werden die Aktionen der Teilnehmer im mobilen Web von der Anwendung selbst aufgezeichnet und in eine Datenbanktabelle geschrieben. Es wird Zeitstempel, Klasse, anonymisierter Name, Seite und gegebenenfalls das Lernobjekt vermerkt. Die Daten können zur Weiterverarbeitung exportiert werden.

Bei der Evaluierung werden sensible Nutzerdaten gesammelt. Die Softwareoptionen für die Evaluierung sind deshalb nur speziellen Nutzern zugänglich, und nicht beispielsweise den Lehrern. Die Aktivitätsdaten werden nur mit pseudonymisierten Kürzel angezeigt und auch nur mit diesen exportiert, so dass die weiterverarbeitenden Personen auch nicht unabsichtlich sensible Nutzerdaten anzeigen oder gar verbreiten können.

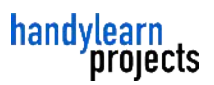

# **E: Lerninhalte**

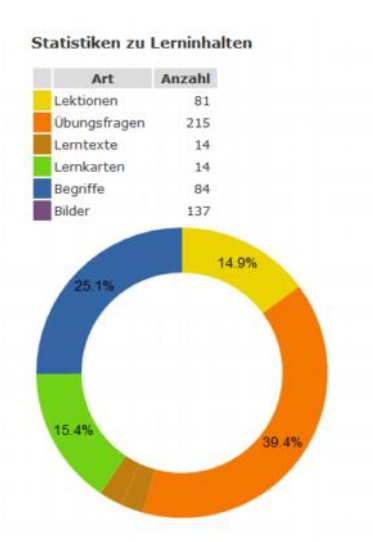

Die Lerninhalte sind in Absprache mit den Lehrern der BBSME entwickelt worden. *Abbildung 18: Umfang der Lerninhalte im System (Stand 1. November 2011)*

#### *Beispiel für Lerninhalte: Lexikoneinträge*

Das Lexikon ermöglicht sich im jeweiligen Kontext zu informieren, beispielsweise auf der Baustelle. Als besonders nützlicher Anwendungsfall wurde das Nachschlagen von Schaltzeichen identifiziert. Die Kenntnis dieser Schaltzeichen ist unabdingbar zum Lesen von Installationsschaltplänen. Die Schaltzeichen sind in der DIN 60617 spezifiziert.

Die Bilder der Lexikoneinträge wurden in einem Vektorprogramm nachgezeichnet, um eine größtmögliche Klarheit und Erkennbarkeit auf kleinen Displays auch unter schwierigen Lichtverhältnissen zu ermöglichen.

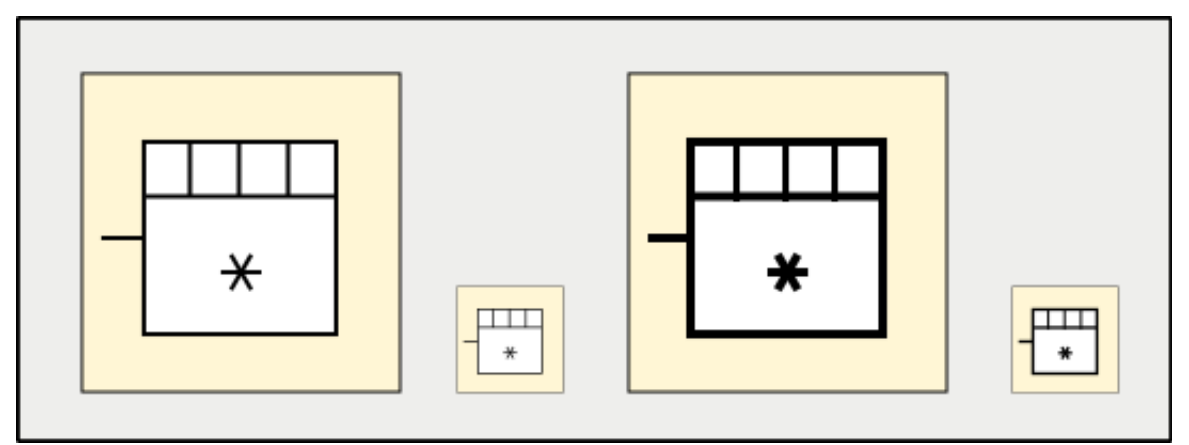

*Abbildung 19: Das Schaltbild für Klimagerät und die Nachzeichnung als Vektorgrafik*

# **2. Gegenüberstellung zu vorgegebenen Zielen**

<span id="page-19-0"></span>Das entwickelte System gibt den Schülern ein Lernwerkzeug in die Hand, das sie immer dabei haben, und mit dem sie jederzeit und an jedem Ort nutzen können.

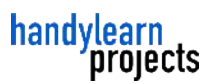

Speziell haben die Schüler diese Lernwerkzeug auch am Einsatzort dabei wie z.B. einer Baustelle dabei. Für diesen Kontext gibt es ein spezielles Informationsmodul.

Die Vernetzung des Handys wurde genutzt, um dem Lernenden Bewertungen der Inhalte zu ermöglichen und Rückfragen zu Lerninhalten zu ermöglichen. Auf diese Weise können die Lernenden durch Kommunikation die Lerninhalte reflektieren.

Die Lehrer können von Problemen erfahren, die die Schüler vor Ort haben, auf diese Weise kann unser System dazu beitragen, die Lernortkooperation zu verbessern.

Den Lehrern wird ein Grundstock von Lerninhalten an die Hand gegeben, den sie selbst erweitern können.

Als Zusatznutzen für Lehrende können Wissenstests im Klassenraum durchgeführt werden, zu dem mit weitreichenden Auswertemöglichkeiten. So haben die Lehrenden eine zusätzliche Motivation, unser System zu nutzen.

Das System wurde in vier Berufsschulklassen in der Praxis getestet und evaluiert. Die Rückmeldungen wurden zur Verbesserung des Systems genutzt.

Für die Handys der Schüler war nur ursprünglich nur eine Java-basierte Anwendung geplant. Aufgrund der zunehmenden Verbreitung von Smartphones wurde zusätzlich dazu auch ein Zugang mittels mobiler Webseite realisiert.

# <span id="page-20-0"></span> **3. Voraussichtlicher Nutzen**

#### *Potential für Schulen: Vorteile gegenüber Konkurrenz. Potential anderer Anwendergruppen*

Es ist geplant, das mobile Lernmanagementsystem (MLMS) Schulen und Unternehmen als Service inklusive der Serververwaltung anzubieten. Eine solche komplett als Service angeboten Lösung kommt Schulen entgegen, weil sich deren IT-Administration nicht mit Spezialthemen auseinandersetzen müssen.

#### *Vorteile Schulen*

Für Berufsschulen gibt das System eine Möglichkeit, den Schülern mit mobilem Lernen neue und zeitgemäße Angebote zu machen. Begleitendes Unterrichtsmaterial und Übungsaufgaben werden verfügbar. Das System bietet vielfältige Möglichkeiten der Lernbetreuung. Gleichzeitig ist es vergleichsweise einfach zu bedienen.

#### *Lernortkooperation*

Die mobile Verfügbarkeit bringt in der dualen Berufsausbildung besondere Vorteile, denn es kann insbesondere im Ausbildungsbetrieb und auch auf wechselnden Einsatzorten wie Baustellen genutzt werden. Zusammen mit den Möglichkeiten der Rückmeldungen der Schüler können die im Betrieb auftretenden Fragen erfasst werden. So ergibt sich eine neue Form der Lernortkooperation.

#### *Wissentests und Klausuren*

Das System hat eine Schnittstelle zur Nutzung mit "klassischen" PCs statt mit mobilen Endgeräten. Auf diese Weise lässt es sich auch im Klassenraum nutzen, sofern PCs oder Laptops vorhanden sind. Für Lehrerinnen und Lehrer ist besonders die Möglichkeiten für Wissenstests und Klausuren interessant, denn die Korrektur wird beschleunigt und es gibt umfangreiche grafische Auswertungsmöglichkeiten. Dieser Teil des Systems wird gegebenenfalls gesondert vermarktet werden.

#### *Firmenlösung*

Das System hat einige besonders für Firmen interessante Eigenschaften. In der internen Weiterbildung können die Lerninhalte sehr schnell erstellt und verändert werden. So kann die Firma schnell reagieren, wenn sich beispielsweise Geschäftsprozesse ändern. Neue Kurse können eigenständig ohne externe Dienstleister erstellt werden. Die Lerninhalte sind dann für alle Mitarbeiter ohne Zeitverzögerung verfügbar, arbeitsplatz- und generell ortsunabhängig.

Die lerngruppenorientierten Funktionalitäten und sind im Kontext einer betrieblichen Weiterbildung ebenfalls interessant. So können Arbeitsgruppen aus Mitarbeitern gebildet werden, die sich kennen, und innerhalb dieses geschützten Bereiches können die Mitarbeiter sich im Forum zu den Inhalten austauschen. Die Rückmeldungsmöglichkeiten wie beispielsweise die Bewertungsfunktion können gerade bei neuen betrieblichen Inhalten helfen, unklare Inhalte zu identifizieren und so die Gefahr vermindern, das sich missverständliche Inhalte negativ auswirken.

Für Firmen essentiell ist die implementierte Zugriffskontrolle, Mitarbeiter können erst nach Authentifizierung auf die Lerninhalte zugreifen. In rein appbasierten Lösungen fehlt oft ein solcher Mechanismus .

Um das System für Schulen und auch mittelständische Firmen finanziell interessant zu gestalten planen wir das System mandantenfähig zu erweitern. Dies soll ermöglichen, mit nur einem Server mehrere Organisationen, wie Schulen zu bedienen.

#### *Zukünftige Geräteunterstützung*

Das bisher entstandene MLMS hat ein hohes Weiterentwicklungspotential, beispielsweise kann es mit entsprechender Weiterentwicklung auch zur Erzeugung anderer Medien wie E-Books oder Web-Apps für Tablet-PCs dienen.

# <span id="page-22-0"></span>**III.Kontakt**

Handylearn Projects H2H e.K. Große Brunnenstraße 105 22763 Hamburg Projektleiter: Karsten Meier Tel: 040 / 3990 6610

Projektwebseite:<http://handylearn-projects.de/elektroniker.html>

Webseite des Verbundprojektes der FernUniversität in Hagen:

[http://mlearning.fernuni-hagen.de](http://mlearning.fernuni-hagen.de/)